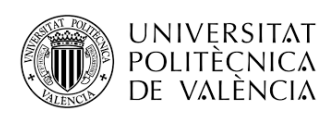

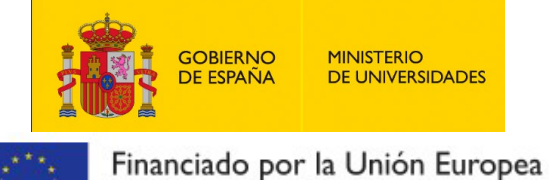

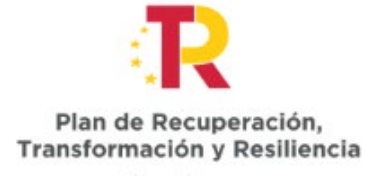

**B** = m

## **Grants to raise the standards of the Spanish university system for 2021-2023**

NextGenerationEU

**MINISTERIO<br>DE UNIVERSIDADES** 

## **CALL BY UNIVERSITAT POLITÈCNICA DE VALÈNCIA**

**How to register**

- Enter the Common Electronic Register at the web address:

<https://rec.redsara.es/registro/action/are/acceso.do>

- Log in using a digital certificate or password
- Input your information
- For receiving body, choose:

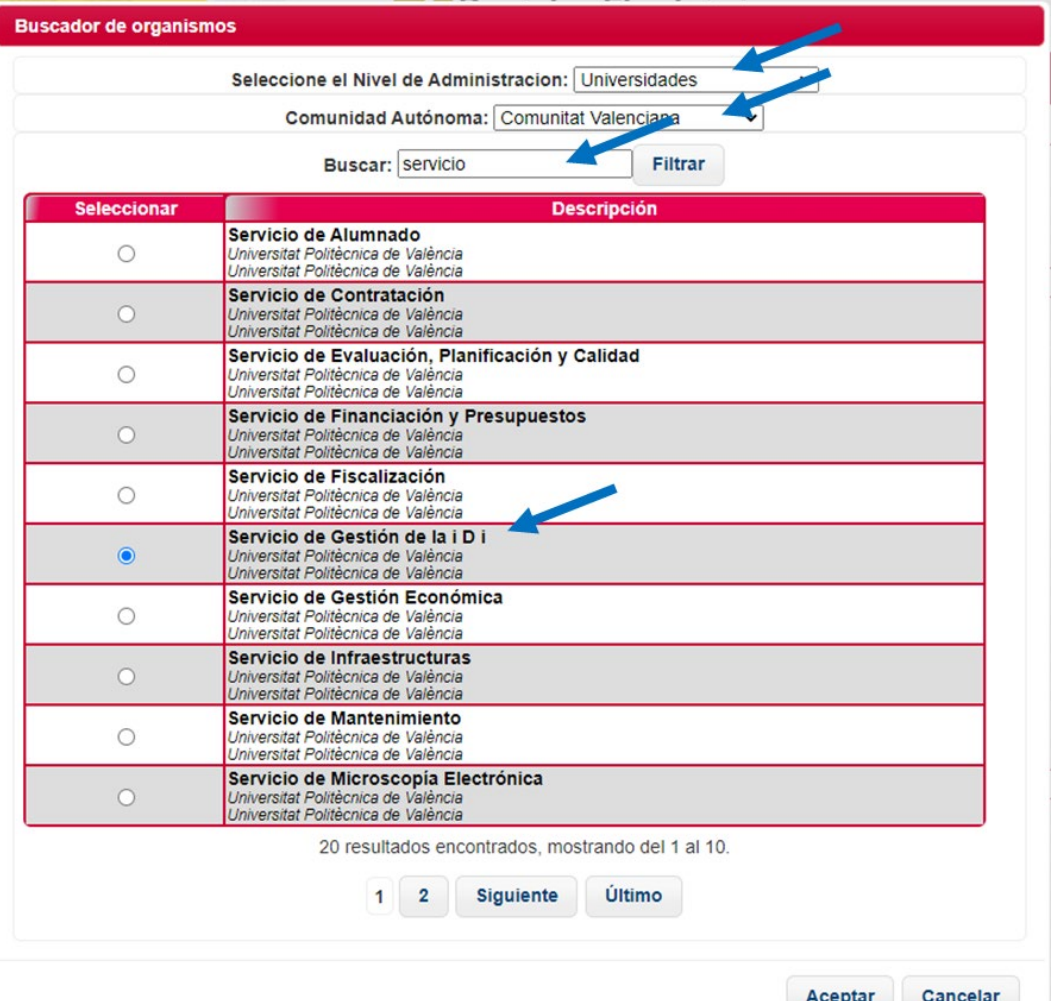

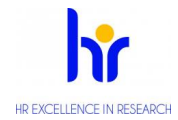

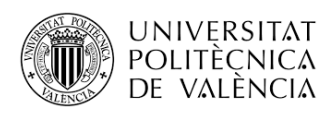

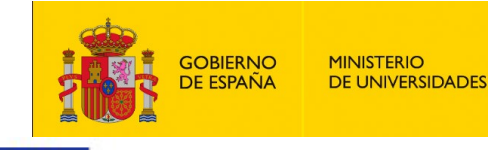

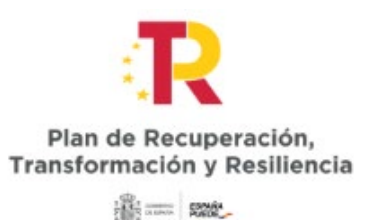

Financiado por la Unión Europea NextGenerationEU

- Enter the following in each section:

- In **Subject**: Application for the category: Margarita Salas/Teaching staff retraining/Maria Zambrano (indicate which of these the application relates to)
- In **Presenting**: Submission of an application for the category: Margarita Salas/Teaching staff retraining/Maria Zambrano (indicate which of these the application relates to)
- In **Request**: Review of said application

- The register accepts the following file formats: pptx, jpg, jpeg, txt, xml, xsig, xlsx, odg, odt, ods, pdf, odp, png, svg, tiff, docx, rtf. **FILES MUST BE ATTACHED IN THE PDF FORMAT.**

- Maximum number of documents to be attached: 5

-Maximum size per file: 10 MB

-Maximum combined size of all attached files: 15 MB

- If your application, document or notification includes attached documents that exceed the limits outlined in this form, in terms of the number of attached documents and/or their size, you can create a second entry in the register with the rest of the information. In the subject field, quote the register number of the first entry.

- We recommend checking the status of your registration in the "Register search" tab.

- State whether you want to receive an email notification of the registration being completed or received by the receiving body's office.

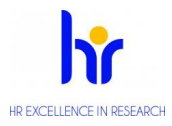